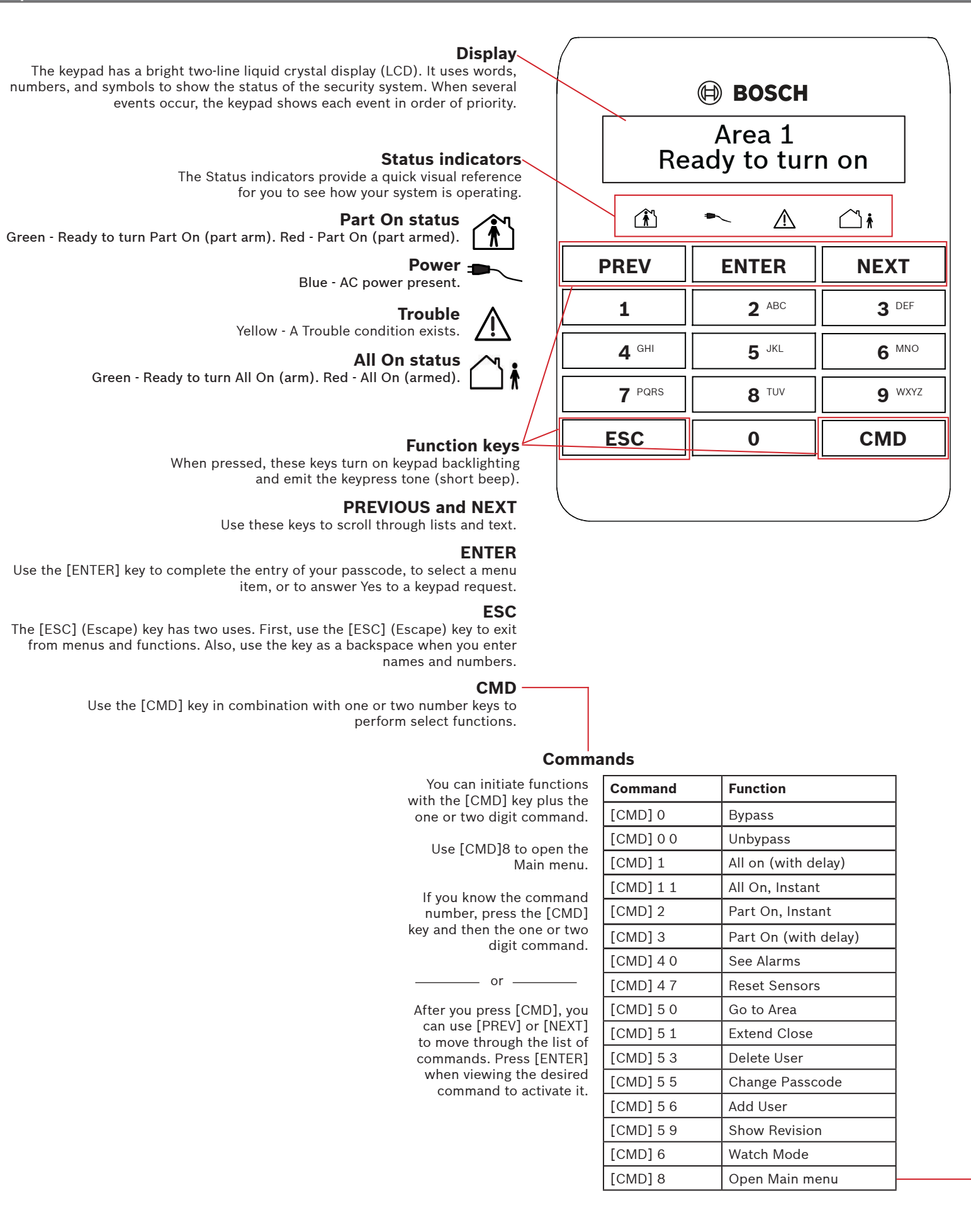

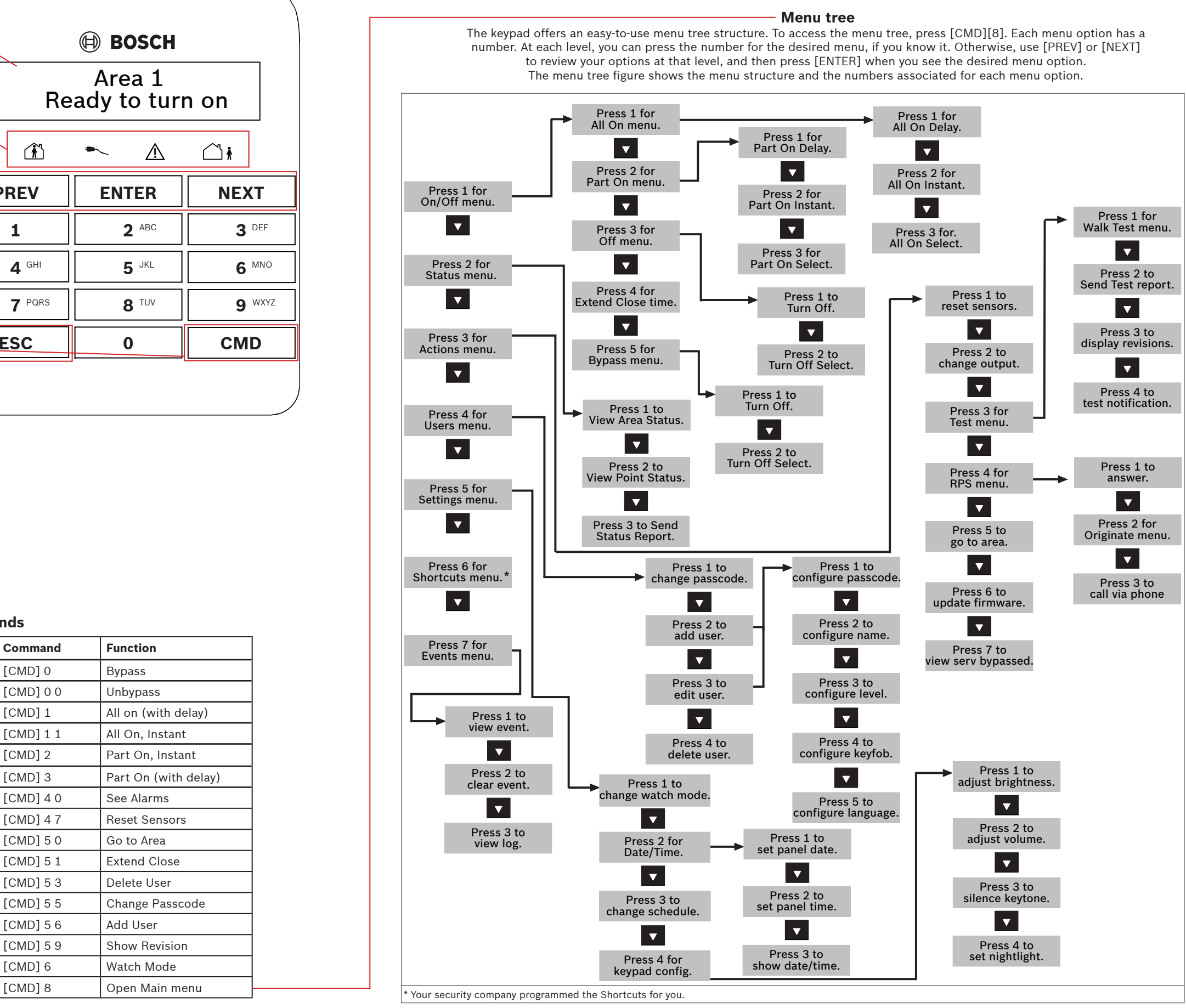

**Bosch Security Systems, Inc.** 130 Perinton Parkway Fairport, NY 14450 USA**www.boschsecurity.com**

# **3 | Turn off (disarm) your system**

#### **Copyright**

This document is the intellectual property of Bosch Security Systems, Inc. and is protected by copyright. All rights reserved.

#### **Trademarks**

All hardware and software product names used in this document are likely to be registered trademarks and must be treated accordingly.

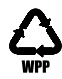

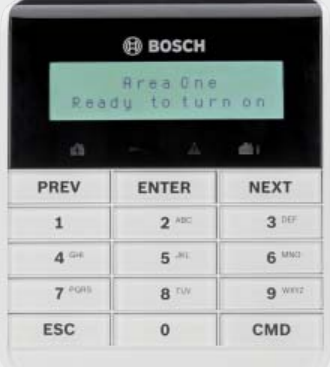

## **8 | Keypad cleaning**

Use a soft cloth and non-abrasive cleaning solution to clean your keypad (for example, microfiber cloth and eyeglass cleaner). Spray the cleaner onto the cloth. Do not spray cleaners directly onto the keypad.

You can turn on your system using different methods. Do one of the following:

You can change your own passcode and the passcodes of other users if you have the authority to do so. Do one of the following:

 $-$  or  $-$ 

Enter your passcode and press [ENTER] to turn All On with a delay.

Use the menus. Begin by pressing [CMD][8] to open the Main menu. For All On: Go to  $\left[1\right]$  On/Off >  $\left[1\right]$  All On >  $\left[1\right]$  All On Delay. For All On, Instant: Go to [1] On/Off > [1] All On > [2] All On Instant. For Part On: Go to [1] On/Off > [2] Part On > [1] Part On Delay For Part On, Instant: Go to [1] On/Off > [2] Part On > [2] Part On Instant.

You can access your shortcuts through the menu: Begin by pressing [CMD][8] to open the Main menu. Go to [6] Shortcuts and then use [NEXT] and [ENTER] to choose the shortcut you wish to run.

When the security system is in alarm, the number of alarms shows on the display.

Enter your passcode to silence alarms. If the system is on (armed), silencing the alarm also turns the system off. The system now shows Alarm Silenced, and then the number of points in alarm, and the names of all the points in alarm, in the order of occurrence.

or

or

Use one of the available commands:For All On: [CMD][1] For All On, Instant: [CMD][1][1] For Part On, Instant: [CMD][2] For Part On: [CMD][3]

You can turn off your system using different methods. Do one of the following:

Enter your passcode.

 Use the menus. Begin by pressing [CMD][8] to open the Main menu. For Turn Off: Go to [1] On/Off > [3] Off > [1] Off. For Turn Off Select: Go to [1] On/Off > [3] Off > [2] Off Select. Then use [NEXT] and [ENTER] to choose the area to turn off.

 $-$  or  $-$ 

Begin by pressing [CMD][8] to open the Main menu. Go to [4] Users > [1] Change Passcode, and then follow the prompts.

or

Use the command:[CMD][5][5], and then follow the prompts.

Use the menus:

 Begin by pressing [CMD][8] to open the Main menu. Go to [4] Users > [2] Add User.

#### **4 | Change your passcode 6 | Alarms**

#### **5 | Edit users**

### **5.2 | Edit Users**

### **5.3 | Delete users**

The menu options also allow you to choose individual areas to turn on. Open the All On or Part On menu, press [3] to open the Select menu, and then use [NEXT] and [ENTER] to choose On Instant or On Delay and the area to turn on.

#### **7 | Shortcuts**

#### **5 .1 | Add users**

Use the command or the menu to open the Add User option, and then follow the prompts to configure the user's passcode, name, authority level, keyfob (if desired), language (when applicable), and card (when applicable).

Use the command:[CMD][5][6]

You can change passcodes for other users, and you can add, remove, and replace keyfobs and cards\*.

\*Cards are supported by some security systems. If your security system supports cards, the menu option is available.

Use the menus:

 Begin by pressing [CMD][8] to open the Main menu. Go to [4] Users > [3] Edit User.

Use the menu to open the Edit User option, and then follow the prompts to configure the user's passcode, name, authority level, keyfob (if desired), language (when applicable), and card (when applicable).

or

Use the menus: Begin by pressing [CMD][8] to open the Main menu. Go to [4] Users > [4] Delete User.

Use the command or the menu to open the Delete User option, and then follow the prompts to delete the user.

Use the command:[CMD][5][3]

## **2 | Turn on (arm) your system**

**en** User's Quick Reference Guide

# **Basic Keypad**

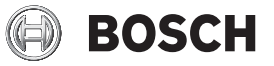